# **Writing a CSPICE Based Program**

#### March 2006

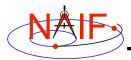

# **Viewing This Tutorial**

**Navigation and Ancillary Information Facility** 

This coding example is an "animated" presentation that is best viewed using PowerPoint set to "Slide Show" mode.

Undefined variables are displayed in red; results are displayed in blue.

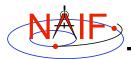

#### Introduction

**Navigation and Ancillary Information Facility** 

First, let's go over the important steps in the process of writing a CSPICE-based program and putting it to work:

- · Understand the geometry problem.
- Identify the set of SPICE kernels that contain the data needed to perform the computation.
- Formulate an algorithm to compute the quantities of interest using SPICE.
- · Write and compile the program.
- Get actual kernel files and verify that they contain the data needed to support the computation for the time(s) of interest.
- · Run the program.

To illustrate these steps, let's write a program that computes the apparent intersection of the boresight ray of a given CASSINI science instrument with the surface of a given Saturnian satellite. The program will compute

- Planetocentric and planetodetic (geodetic) latitudes and longitudes of the intercept point.
- · Range from spacecraft to intercept point and from spacecraft to target center.
- Illumination angles (phase, solar incidence, and emission) at the intercept point.

Writing a CSPICE-based program

3

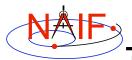

## **Observation Geometry**

**Navigation and Ancillary Information Facility** 

We want the boresight intercept on the surface, range from s/c to intercept and target center, and illumination angles at the intercept point.

When?TIME (UTC, TDB or TT)

On what object? **SATNM** 

For which instrument? INSTNM

For what spacecraft? SCNM

Using what model? SETUPF

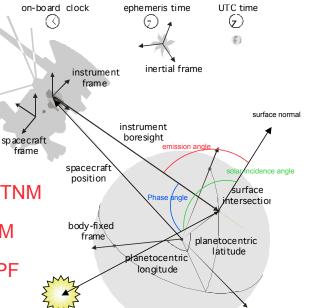

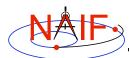

#### **Needed Data**

#### **Navigation and Ancillary Information Facility**

Time transformation kernels

Orientation models

Instrument descriptions

Shapes of satellites, planets

Ephemerides for spacecraft, Saturn barycenter and satellites.

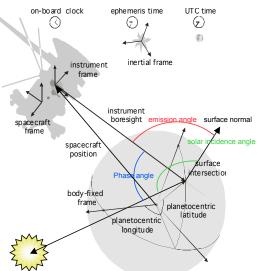

Writing a CSPICE-based program

5

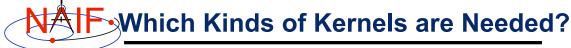

**Navigation and Ancillary Information Facility** 

Data required to compute vectors, rotations and other parameters shown in the picture are stored in the SPICE kernels listed below.

Note: these kernels have been selected to support this presentation; they should not be assumed to be appropriate for user applications.

| Parameter                  | Kernel Type    | File name                |
|----------------------------|----------------|--------------------------|
|                            |                |                          |
| time conversions           | generic LSK    | naif0007.tls             |
|                            | CASSINI SCLK   | cassini.tsc              |
| satellite orientation      | generic PCK    | pck00008.tpc             |
| satellite shape            | generic PCK    | pck00008.tpc             |
| satellite position         | planet/sat     |                          |
|                            | ephemeris SPK  | 020514_SE_SAT105.bsp     |
| planet barycenter position | planet SPK     | 981005_PLTEPH-DE405S.bsp |
| spacecraft position        | spacecraft SPK | tour9201.bsp             |
| spacecraft orientation     | spacecraft CK  | cas_050215.bc            |
| instrument alignment       | CASSINI FK     | cas_v37.tf               |
| instrument boresight       | Instrument IK  | cas_iss_v09.ti           |

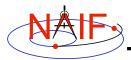

#### **Load Kernels**

**Navigation and Ancillary Information Facility** 

The easiest and most flexible way to make required kernels available to the program is via furnsh\_c. For this example we make a setup file (also called a "metakernel" or "furnsh kernel") containing a list of kernels to be loaded:

```
Note: these kernels have been selected to support this presentation; they should not be assumed to be appropriate for user applications.
```

\begindata

\begintext

and we make the program prompt for the name of this setup file:

```
prompt_c ( "Enter setup file name > ", FILESZ, setupf );
furnsh c ( setupf );
```

Writing a CSPICE-based program

7

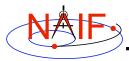

### **Programming Solution**

**Navigation and Ancillary Information Facility** 

- Prompt for setup file ("metakernel") name; load kernels specified via setup file. (Done on previous chart.)
- Prompt for user inputs required to completely specify problem. Obtain further inputs required by geometry routines via CSPICE calls.
- Compute the intersection of the boresight direction ray with the surface of the satellite, presented as a triaxial ellipsoid.

If there is an intersection,

- •Convert Cartesian coordinates of the intercept point to planetocentric latitudinal and planetodetic coordinates
- •Compute spacecraft-to-intercept point range and spacecraft-to-target center range
- •Find the illumination angles (phase, solar incidence, and emission) at the intercept point
- · Display the results.

We discuss the geometric portion of the problem next.

Compute the intercept point (point) of the instrument boresight vector (insite) with the satellite's (satnm) surface at the TDB time of interest (et). This call also returns the distance between the spacecraft and intercept point (dist), the light-time corrected epoch at the intercept point (trgepc), the target center-to-spacecraft vector (obspos), and a boolean flag indicating whether the intercept was found (found). We use "converged Newtonian" light time plus stellar aberration corrections to produce the most accurate surface Intercept solution possible.

The ranges we want are obtained from the outputs of srfxpt\_c. These outputs are defined only if a surface intercept is found. If found is true, the spacecraft-to-surface intercept range is the output argument dist, and the spacecraft-to-target center range is the norm of the output argument obspos. Units are km. We use the CSPICE function vnorm\_c to obtain the norm:

vnorm c (obspos)

We'll write out the range data along with the other program results.

Writing a CSPICE-based program

9

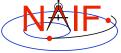

# Compute Lat/Lon and Illumination Angles

**Navigation and Ancillary Information Facility** 

Compute the planetocentric latitude (pclat) and longitude (pclon), as well as the planetodetic latitude (pdlat) and longitude (pdlon) of the intersection point.

The illumination angles we want are the outputs of illum\_c. Units are radians. For this call, normal light time and stellar aberration corrections suffice.

# Geometry Calculations: Summary

#### **Navigation and Ancillary Information Facility**

```
/* Compute the boresight ray intersection with the surface of the
            satellite. `dist' and vnorm c(obspos) yield desired ranges.
         srfxpt c ( "Ellipsoid", satnm, et,
                                                 "CN+S", scnm,
                                 point, &dist, &trgepc, obspos, &found );
         /* If an intercept is found, compute planetocentric and planetodetic
            latitude and longitude of the point.
         if (found)
            reclat_c ( point, &r, &pclon, &pclat );
            /* Let re, rp, and f be the satellite's longer equatorial
                                                                              */
               radius, polar radius, and flattening factor.
                    radii[0];
            rp
                    radii[2];
                 =
                    (re - rp ) / re;
            recgeo c ( point, re, f, &pdlon, &pdlat, &alt );
            /* Compute illumination angles at the surface point.
            illum_c ( satnm, et, "LT+S", scnm, point, &phase, &solar, &emissn );
         }
         else
Writing a CSPICÉ-based program
```

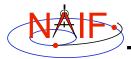

### Get Inputs - 1

**Navigation and Ancillary Information Facility** 

The code above used quite a few inputs that we don't have yet:

- TDB epoch of interest (et);
- satellite and s/c names (satnm, scnm);
- satellite ellipsoid radii (radii);
- instrument fixed frame name (iframe);
- instrument boresight vector in the instrument frame (insite);

Some of these values are user inputs; others can be obtained via CSPICE calls once the required kernels have been loaded.

Let's prompt for the satellite name (satnm), spacecraft name (scnm), instrument name (instnm) and time of interest (time):

Writing a CSPICE-based program

11

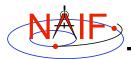

### Get Inputs - 2

**Navigation and Ancillary Information Facility** 

Then we can get the rest of the inputs from CSPICE calls:

To get the TDB epoch (et) from the user-supplied time string (which may refer to the UTC, TDB or TT time systems):

```
str2et_c ( time, &et );
To get the satellite's ellipsoid radii (radii):
  bodvrd_c ( satnm, "RADII", 3, &i, radii );
```

To get the instrument boresight direction (insite) and the name of the instrument frame (iframe) in which it is defined:

Writing a CSPICE-based program

13

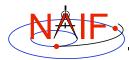

## **Getting Inputs: Summary**

**Navigation and Ancillary Information Facility** 

```
/* Prompt for the user-supplied inputs for our program
   prompt_c ( "Enter setup file name > ", FILESZ, setupf );
   furnsh c ( setupf );
   prompt c ( "Enter satellite name > ", WORDSZ, satnm );
  prompt c ( "Enter spacecraft name > ", WORDSZ, scnm );
   prompt_c ( "Enter instrument name > ", WORDSZ, instrm );
   prompt_c ( "Enter time
                                     > ", WORDSZ, time );
/* Get the epoch corresponding to the input time: */
   str2et_c ( time, &et );
/* Get the radii of the satellite. */
  bodvrd c ( satnm, "RADII", 3, &i, radii );
/* Get the instrument boresight and frame name. */
   bodn2c c ( instnm, &instid, &found );
   if (!found)
        setmsg_c ( "Instrument name # could not be "
                   "translated to an ID code."
                                                   );
        errch_c ( "#", instnm
                                                    );
        sigerr_c ( "NAMENOTFOUND"
                                                    );
   getfov c ( instid, ROOM,
                              WORDSZ, WORDSZ,
              shape, iframe, insite, &n,
                                               bundry );
```

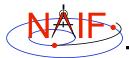

# **Display Results**

#### **Navigation and Ancillary Information Facility**

```
/* Display results. Convert angles from radians to degrees for output. */
      printf ( "\n"
                "Intercept planetocentric longitude
                                                            (deg):
                                                                     %11.6f\n"
                "Intercept planetocentric latitude
                                                                     %11.6f\n''
                                                            (deg):
                "Intercept planetodetic longitude
                                                            (deg):
                                                                     %11.6f\n"
                "Intercept planetodetic latitude
                                                            (deg):
                                                                     %11.6f\n"
                "Range from spacecraft to intercept point (km):
                                                                     %11.6f\n"
                "Range from spacecraft to target center
                                                                     11.6f\n''
                                                             (km):
                "Intercept phase angle
                                                            (deg):
                                                                     %11.6f\n"
                "Intercept solar incidence angle
                                                                     %11.6f\n"
                                                            (deg):
                "Intercept emission angle
                                                            (deg):
                                                                     %11.6f\n",
                dpr c() * pclon,
                dpr_c() * pclat,
                dpr c() * pdlon,
                dpr_c() * pdlat,
                dist,
                vnorm_c( obspos ),
                dpr c() * phase,
                dpr c() * solar,
                dpr c() * emissn
      );
  }
  else
     printf ( "No intercept point found at %s\n", time );
Writing a CSPICE-based program
```

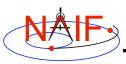

## **Complete the Program**

**Navigation and Ancillary Information Facility** 

To finish up the program we need to declare the variables we've used.

- We'll highlight techniques used by NAIF programmers
- Add remaining C code required to make a syntactically valid program

Writing a CSPICE-based program

15

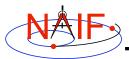

## **Complete Source Code - 1**

#### **Navigation and Ancillary Information Facility**

```
SpiceDouble
                                                           alt;
                                           SpiceDouble
                                                           bundry[ROOM][3];
                                           SpiceDouble
                                                           dist;
#include <stdio.h>
                                           SpiceDouble
                                                           emissn;
#include "SpiceUsr.h"
                                           SpiceDouble
                                                           et;
                                           SpiceDouble
                                                           f;
int main ()
                                           SpiceDouble
                                                           insite[3];
                                           SpiceDouble
                                                           obspos[3];
                             256
   #define FILESZ
                                           SpiceDouble
                                                           pclat;
   #define WORDSZ
                             41
                                           SpiceDouble
                                                           pclon;
   #define ROOM
                             10
                                           SpiceDouble
                                                           pdlat;
                                           SpiceDouble
                                                           pdlon;
                                           SpiceDouble
                                                           phase;
                                                           point [3];
                                           SpiceDouble
    SpiceBoolean
                   found:
                                           SpiceDouble
                                                           r;
                                           SpiceDouble
                                                           radii [3];
    SpiceChar
                   iframe[WORDSZ];
                                           SpiceDouble
                                                           re;
    SpiceChar
                   instnm[WORDSZ];
                   satnm [WORDSZ];
                                           SpiceDouble
                                                           rp;
    SpiceChar
                                           SpiceDouble
                                                           solar;
    SpiceChar
                   scnm [WORDSZ];
                                           SpiceDouble
                                                           trgepc;
    SpiceChar
                   setupf[FILESZ];
    SpiceChar
                   shape [WORDSZ];
                                           SpiceInt
                                                           i;
    SpiceChar
                   time [WORDSZ];
                                           SpiceInt
                                                           instid;
                                           SpiceInt
                                                           n;
```

Writing a CSPICE-based program

17

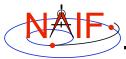

## **Complete Source Code - 2**

#### Navigation and Ancillary Information Facility

```
/* Prompt for the user-supplied inputs for our program
   prompt_c ( "Enter setup file name > ", FILESZ, setupf );
   furnsh c ( setupf );
   prompt c ( "Enter satellite name > ", WORDSZ, satnm );
   prompt c ( "Enter spacecraft name > ", WORDSZ, scnm );
   prompt_c ( "Enter instrument name > ", WORDSZ, instrm );
   prompt_c ( "Enter time
                                     > ", WORDSZ, time );
/* Get the epoch corresponding to the input time: */
   str2et_c ( time, &et );
/* Get the radii of the satellite. */
  bodvrd c ( satnm, "RADII", 3, &i, radii );
/* Get the instrument boresight and frame name. */
   bodn2c c ( instnm, &instid, &found );
   if (!found)
   {
        setmsg_c ( "Instrument name # could not be "
                   "translated to an ID code."
                                                    );
        errch_c ("#", instnm
                                                    );
        sigerr_c ( "NAMENOTFOUND"
                                                    );
   getfov c ( instid, ROOM,
                               WORDSZ, WORDSZ,
              shape, iframe, insite, &n,
                                                bundry );
```

Writing a CSPICE-based program

18

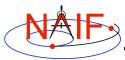

## **Complete Source Code - 3**

#### **Navigation and Ancillary Information Facility**

```
/* Compute the boresight ray intersection with the surface of the
            satellite. `dist' and vnorm_c(obspos) yield desired ranges.
                                                 "CN+S", scnm,
         srfxpt_c ( "Ellipsoid", satnm, et,
                                 point, &dist, &trgepc, obspos,
                                                                   &found );
         /* If an intercept is found, compute planetocentric and planetodetic
            latitude and longitude of the point.
         if (found)
            reclat_c ( point, &r, &pclon, &pclat );
            /* Let re, rp, and f be the satellite's longer equatorial
            radius, polar radius, and flattening factor.
                    radii[0];
           re
                    radii[2];
            rp
                     ( re - rp ) / re;
            recgeo_c ( point, re, f, &pdlon, &pdlat, &alt );
            /* Compute illumination angles at the surface point.
            illum_c ( satnm, et, "LT+S", scnm, point, &phase, &solar, &emissn
     );
            /* Display results. Convert angles from radians to degrees
               for output.
            printf ( "\n"
                           "Intercept planetocentric longitude
                                                                      (deg):
                                           %11.6f\n"
                           "Intercept planetocentric latitude
                                                                       (deg):
Writing a CSPICE-based program
                                          %11.6f\n"
                                                                                    19
```

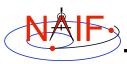

## **Complete Source Code - 4**

#### **Navigation and Ancillary Information Facility**

```
(deg):
                                                              %11.6f\n''
        "Intercept planetodetic longitude
        "Intercept planetodetic latitude
                                                     (deg):
                                                              %11.6f\n"
        "Range from spacecraft to intercept point
                                                              %11.6f\n''
                                                     (km):
        "Range from spacecraft to target center
                                                      (km):
                                                              %11.6f\n"
        "Intercept phase angle
                                                     (deg):
                                                              %11.6f\n"
        "Intercept solar incidence angle
                                                     (deg):
                                                              %11.6f\n"
        "Intercept emission angle
                                                     (deg):
                                                              %11.6f\n",
        dpr c() * pclon,
        dpr c() * pclat,
        dpr_c() * pdlon,
        dpr_c() * pdlat,
        dist,
        vnorm c( obspos ),
        dpr_c() * phase,
        dpr c() * solar,
        dpr_c() * emissn
   printf ( "No intercept point found at %s\n", time );
return(0);
```

}

) };

- First be sure that both the CSPICE Toolkit and a C compiler are properly installed.
  - A "hello world" C program must be able to compile, link, and run successfully in your environment.
  - Any of the mkprodct.\* scripts in the cspice/src/\* paths of the CSPICE installation should execute properly.
- Ways to compile and link the program:
  - If you're familiar with the "make" utility, create a makefile. Use compiler and linker options from the mkprodct.\* script found in the cspice/src/cook\_c path of your CSPICE installation.
  - Or, modify the cookbook mkprodct.\* build script.
    - » Your program name must be \*.pgm, for example demo.pgm, to be recognized by the script.
    - » Change the library references in the script to use absolute pathnames.
    - » Change the path for the executable to the current working directory.
    - » If you compiler supports it, add a –I option to reference the cspice/include path to make CSPICE \*.h files available. Otherwise, copy those files from the include path to your current working directory.
    - » On some platforms, you must modify the script to refer to your program by name.

Writing a CSPICE-based program

21

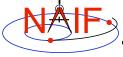

# Compile and Link the Program - 2

**Navigation and Ancillary Information Facility** 

- Or, compile the program on the command line. The program must be linked against the CSPICE object library cspice.a (cspice.lib under MS Visual C++/C) and the C math library. On a PC running Linux and gcc, if
  - » The gcc compiler is in your path
    - As indicated by the response to the command "which gcc"
  - » the Toolkit is installed in the path (for the purpose of this example) /myhome/cspice
  - » You've named the program demo.c

then you can compile and link your program using the command

```
» gcc -I/myhome/cspice/include \
    -o demo \
    demo.c /myhome/cspice/lib/cspice.a -lm
• Note: the preprocessor flag
    -DNON_UNIX_STDIO
```

used in the mkprodct.csh script is needed for code generated by f2c, but is usually unnecessary for compiling user code.

```
Prompt> mkprodct.csh
Setting default compiler:
gcc

Setting default compile options:
-c -ansi -02 -DNON_UNIX_STDIO

Setting default link options:
-lm
Compiling and linking: demo.pgm
Compiling and linking: demo.pgm
Prompt>
```

Writing a CSPICE-based program

23

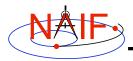

## **Running the Program - 1**

**Navigation and Ancillary Information Facility** 

It looks like we have everything taken care of:

- · We have all necessary kernels
- · We made a setup file (metakernel) pointing to them
- We wrote the program
- · We compiled and linked it

Let's run it.

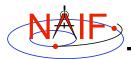

## **Running the Program - 2**

**Navigation and Ancillary Information Facility** 

|             | Terminal Window                                                                                                    |                                         | $\boxtimes$                                                                                                    |
|-------------|----------------------------------------------------------------------------------------------------|-----------------------------------------|----------------------------------------------------------------------------------------------------|
|             | Prompt> demo                                                                                                    |                                         |                                                                                                    |
|             | <pre>Enter setup file name &gt; setup.ker</pre>                                                                                                    |                                         |                                                                                                    |
|             | Enter satellite name > titan                                                                                                    |                                         |                                                                                                    |
|             | Enter spacecraft name > cassini                                                                                                    |                                         |                                                                                                    |
|             | <pre>Enter instrument name &gt; cassini_iss_na</pre>                                                                                                    | 2                                       |                                                                                                    |
|             | Enter time > 2005 feb 15 8:3                                                                                                    | 15 UTC                                  |                                                                                                    |
| •<br>•<br>• | Intercept planetocentric longitude Intercept planetocentric latitude Intercept planetodetic longitude Intercept planetodetic latitude Range from spacecraft to intercept point Range from spacecraft to target center Intercept phase angle Intercept solar incidence angle Intercept emission angle Prompt> | (deg): (deg): (km): (km): (deg): (deg): | -156.443003<br>18.788539<br>-156.443003<br>18.788539<br>4810.941881<br>7384.326555<br>43.274588<br>41.038424<br>2.514613 |

Writing a CSPICE-based program

25

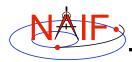

### **Backup**

**Navigation and Ancillary Information Facility** 

#### · Latitude definitions:

- Planetocentric latitude of a point P: angle between segment from origin to point and x-y plane (red arc in diagram).
- Planetodetic latitude of a point P: angle between x-y plane and extension of ellipsoid normal vector N that connects x-y plane and P (blue arc in diagram).

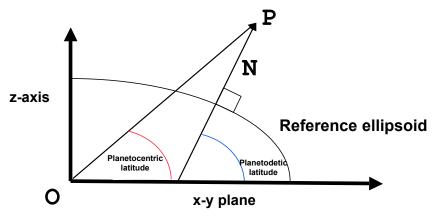